# **VBA Semester Project**

### **Executive Summary**:

The Center for Language Studies (CLS) at Brigham Young University offers courses in over 40 different languages. In addition to offering language courses, the CLS serves other language departments in the College of Humanities by administering a capstone exam to language majors before they exit the program. This exam is called the Oral Proficiency Interview (OPI). Students sign up for two dates and times when they are available to take the OPI and receive a test schedule during those requested times.

The OPI is a phone interview with a certified tester and measures the speaking proficiency of students. Typically, the interview takes 30 minutes to complete. In a normal semester, the CLS will test roughly 400 students. The student administrators at the CLS spend a lot of time retrieving test requests from a Google Doc, entering the requests into a third-party website, and notifying students about their scheduled test times. Additionally, the student administrators send a reminder email to all students who will take the OPI the following day. This is to help students avoid paying a \$55 no-show fee if they arrive late or don't arrive at all.

The system built for this project automates the majority of the test arranging process so that student administrators have more time to build various reports and serve the adjunct faculty for the CLS. The system performs the following: (1) retrieves sign up information from the Google Doc, (2) requests all new tests on the third-party website, (3) sends a reminder email to students who will be taking the test the next day, and (4) stores the newest test requests in a database. The student administrators have the option of performing all or only some of these functions through the use of various buttons.

### **Implementation Documentation**:

In order to consider my project successful, the minimum functionality necessary includes the following:

- Part 1: Retrieve sign up information. Students sign up using a Google Form that is linked to a Google Spreadsheet (titled: VBA OPI Requests)
- Part 2: Insert all new requests into an Access database. The database will be used for a different personal project, but I designed the insert function for this project.
- Part 3: Determine which entries on the spreadsheet are new entries and submit any new test requests on the Language Testing International website (languagetesting.com/client).
- Part 4: Update the Google Spreadsheet to record that the test has been requested. This ensures that I don't request a test for the same student over and over.
- Part 5: Look through the spreadsheet and find all tests that are scheduled for the following day. Email a reminder message to all students whose test is the next day, thus helping them avoid paying a \$55 no-show fee.

I created a new tab on the Excel ribbon for my project. It has buttons that activate each part of my project.

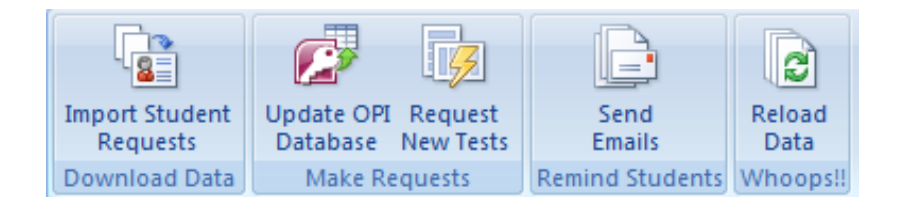

**Part 1**: For this part of my project, I designed a Google Form and Spreadsheet where students sign up to take the test. I send a link to the form to all students who are language majors taking their capstone course in the current semester. All students in a capstone language course take the Oral Proficiency Interview (OPI). To sign up for the OPI, the students fill out the form and responses are stored in the spreadsheet. Click [here](https://docs.google.com/spreadsheet/viewform?formkey=dHhYLUE4S2txQk1ScnFUQS1wWnVtakE6MA#gid=0) for a link to the full form or you can see a snapshot of what the form looks like below:

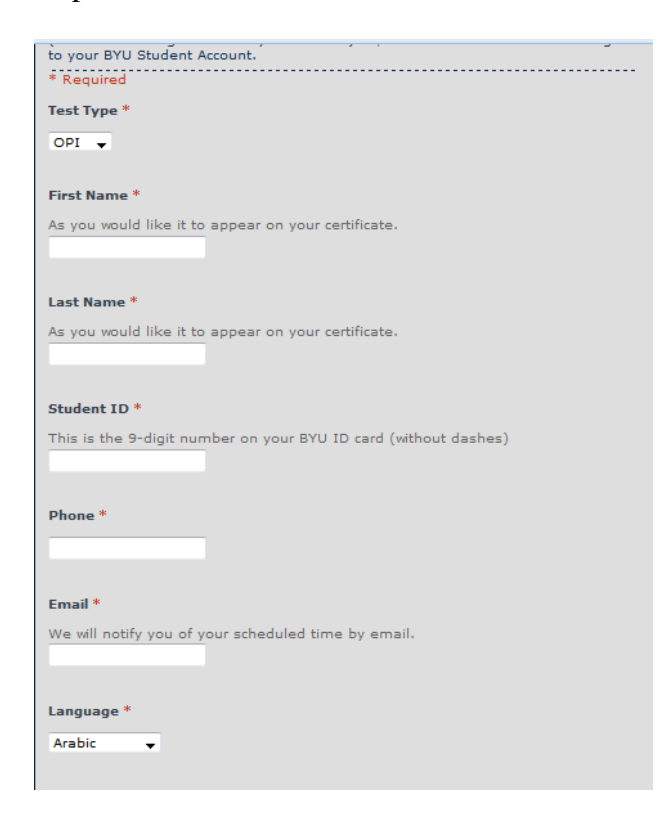

The Spreadsheet that stores student responses is published to the web so that I can import the data from the Google Spreadsheet into Excel. I want to note that published does not mean that it is public. Only someone with the link can access the information. To import the page, I used the Agent Class that Professor Allen gave us. I used the Agent to login to my Gmail account, go to the Spreadsheet URL, and import the page. Then I remove all the extra rows, columns, and data that I do not need to submit the request. I place all necessary data for Part 2 into a tab called "OPIs". All this code is run when the user clicks the 'Import Student Requests' button on the 'OPI Tools' tab. Here is a snapshot of what the data looks like once it has been imported from the Google Spreadsheet:

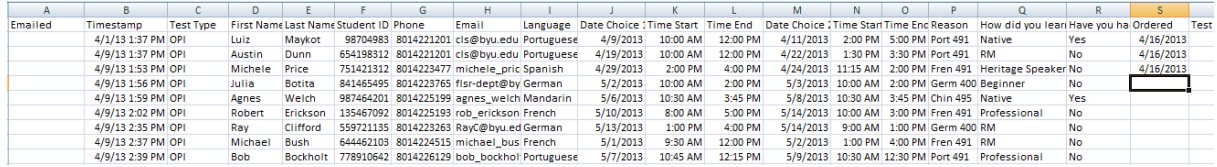

**Note**: For purposes of this project, I am only working with one type of test called the OPI. The Center for Language Studies administers various tests, but the project is only set up to request OPIs. The reason for this is that we perform nearly 1000 OPIs per year and only 100 or 200 WPTs. The sign up for WPT is not nearly as important, but may be a functionality I add in the future.

**Part 2**: I created an OPI database. The database will store test requests and student information. It eventually will store scores and other data about students and will be useful for reporting, but that is outside the scope of this project. However, for this project, I wanted to write the piece of the program that added new test requests to the database. This was the perfect place to add this 'insert' functionality because this project already imports new requests from my Google Doc. Now I simply had to create the insert piece. In my code, I had to ensure that any students whose names were already in the database were not added again, but a new 'test' instance could be added if a student takes tests in more than one language. I did this through the use of four 'insert into' statements, which update different tables. Here is the data structure from my database:

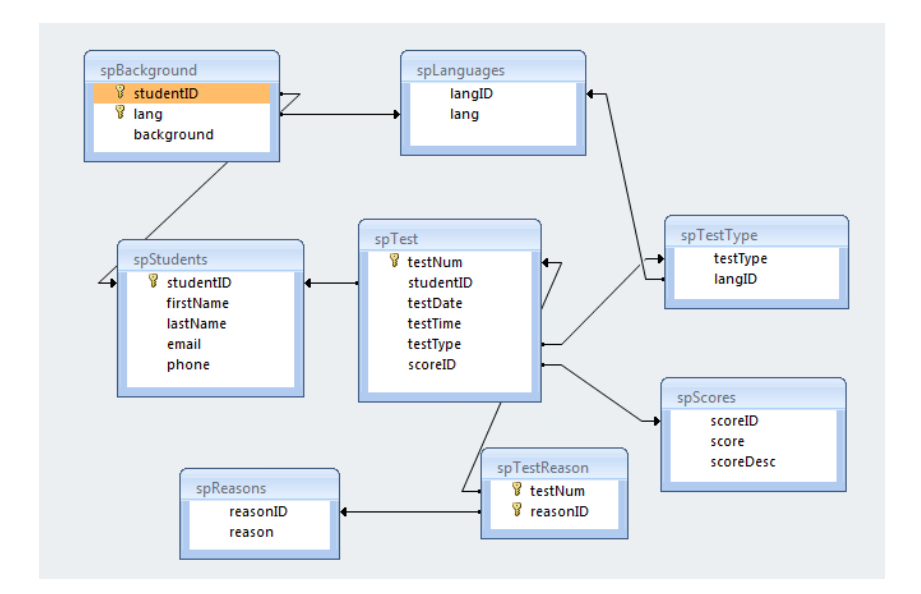

The Students, Background, Test, and TestReason tables are all updated with information that is imported into this project. The rest of the tables are static and do not change. To activate this portion of the project, the user clicks the 'Update OPI Database' button on the 'OPI Tools' tab.

**Part 3**: This part of the project requests the test on the Language Testing International (LTI) website. The code checks the column labeled "Ordered" for a date. If no date is found in the cell of the request row, it means that the test has not been requested before. The Agent class opens the LTI site in Internet Explorer. The site is secured so the Agent logs in. Once logged in, the agent finds the Test Requests page, which looks like this:

### Austin Dunn

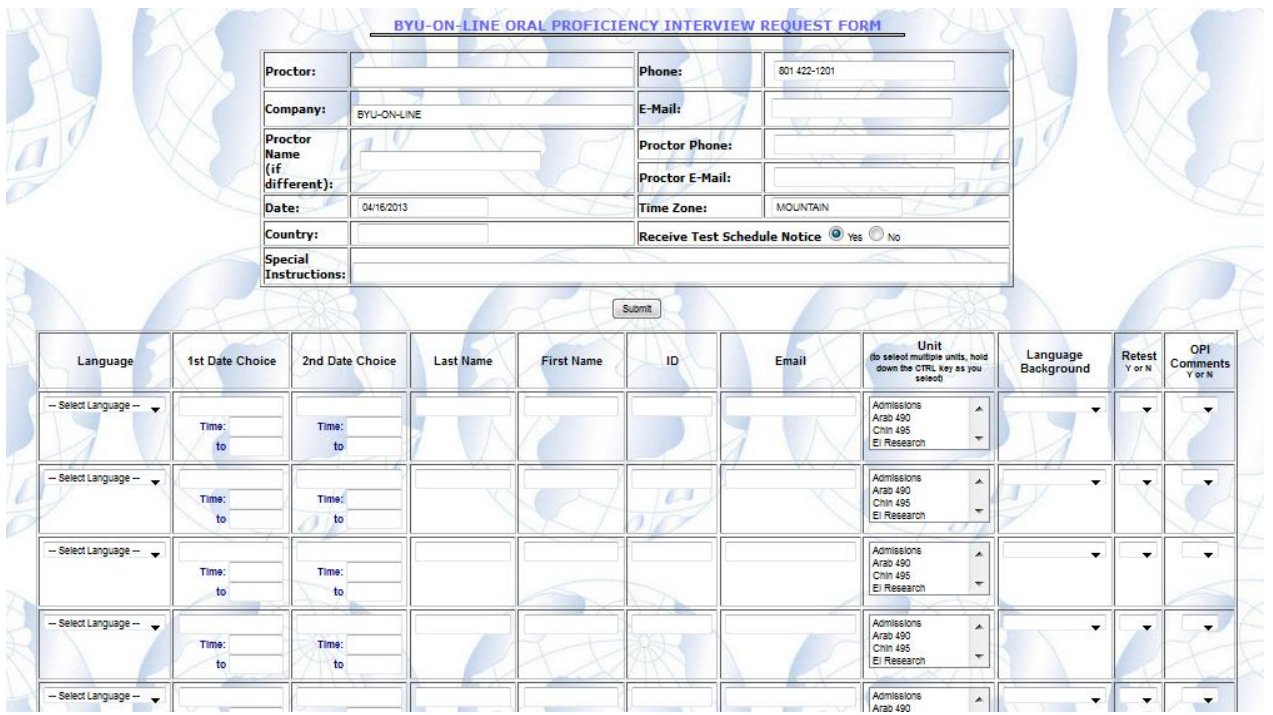

There are only 10 request rows on this page. However, there may be more than ten students that sign up for the OPI on any given date. The project is designed to loop through the request info on the 'OPI' Excel sheet and add a request one by one. If 10 requests have already been entered and there are still more tests that haven't been requested, the form will submit and a new request page on the LTI site will open. The code then continues to add requests until all unrequested tests have been submitted on the LTI site.

Here is a view of the form filled in:

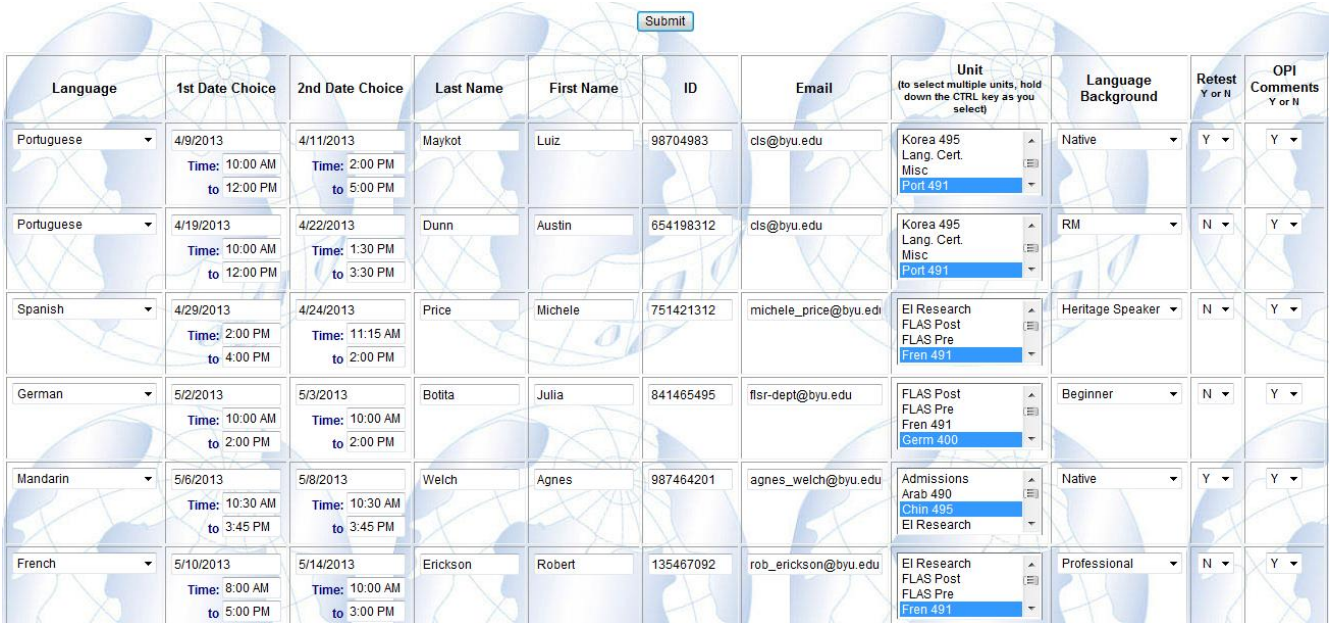

I need to ensure that a request for the same student is not submitted on this form multiple times. This would lead to a lot of confusion for the employees at LTI who schedule our tests for us. To make sure I avoid this, the code will enter the current date on the 'OPI' sheet next to each request after the data has been entered on the website. By the end, all requests should have a date next to them.

The following is what a request looks like when it has not been ordered:

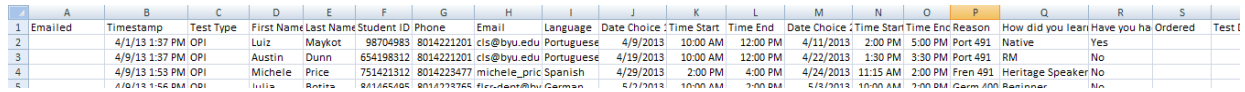

The following is what a request looks like that has been ordered:

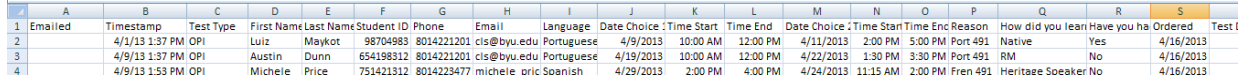

Notice that the only difference is the presence of a date in the 'Ordered' column. The date will always be the date the test request was ordered.

**Part 4**: In order for this project to be fully effective, the ordered date entered in Part 3 must show up the next time I import the data from my 'VBA OPI Requests' spreadsheet. If the date does not show up the next time the data is imported, I would erroneously request the same tests over and over.

This solution requires that I change the Google Spreadsheet so that it includes the newly added date. That way, when I import the data the next day, the tests I requested will have an ordered date and will not be requested again. However, I was unable to change the original Google Spreadsheet using the Agent class. Spreadsheets on Google can only have one form and I am already using the Form for the sign up, so I couldn't add the date by using a form. To solve this problem, I created a mirrored Google Spreadsheet and Form called 'VBA OPI Orders'. It is an exact copy of the form students use to sign, except the Form for this new spreadsheet includes an additional field called "Ordered Date".

Here is a screenshot of the Order form:

#### Austin Dunn

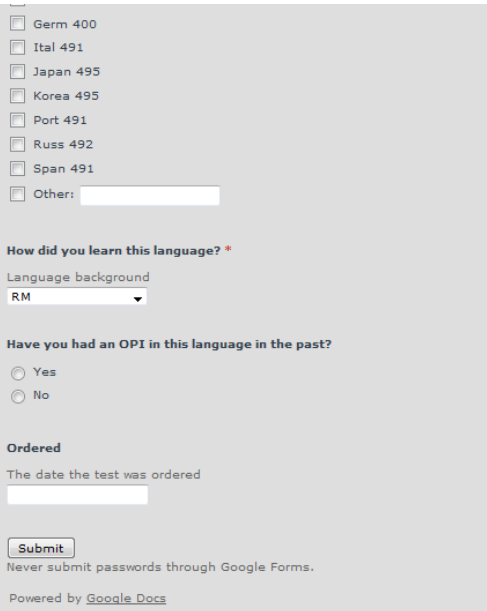

Notice that this form has the addition of the 'Ordered' date field. [Here](https://docs.google.com/spreadsheet/viewform?formkey=dHBGaEg4ckR5Y19IS2wwTmIwN0R2VlE6MA#gid=0) is a link to the complete form.

When I request each test on the LTI site, the code will open the Google Form attached to VBA OPI Orders and it will make an entry with the request data and the request date. Then, the next time I import the data, the code imports the VBA OPI Requests spreadsheet and the VBA OPI Orders Spreadsheet. OPI Requests are imported and formatted as described in Part 1. However, I also import the data from OPI Orders and the code pastes all the 'Ordered Dates' into my 'OPI Sheet'.

This solution was an effective work around. The new Google Spreadsheet, OPI Orders, will have the same number of rows as the OPI Requests form because each student submission on OPI Requests is entered into the form for OPI Orders when I request the test. Because both Spreadsheets contain the same number of rows, I can be sure that the date on the Orders sheet matches the student name on the Requests sheet.

**Note**: Part 3 & 4 are both activated by the same button – 'Request New Tests'

**Part 5**: Finally, I hoped to save a lot of time for the student administrators by automating the reminder emails they send to students. In the past, students often forgot to show up on time or show up at all for their OPI appointments. BYU is charged a fee by Language Testing International if students do not keep their appointments. Students in turn are told to pay the fee for not showing up. To help students remember to show up and avoid the no-show fee, this project sends a reminder email to the student the day before their OPI is scheduled. The email function is activated by the button labeled 'Send Emails'. The project notifies me via text that it has finished once all the emails have been sent.

The student administrators update the Google Spreadsheet with the test dates of each student. Since that data is already being downloaded, it is fairly simple to create an email that can be sent to students. The text of the email is below:

Dear <NAME>, This is a reminder that your OPI is tomorrow. Please refer to the information below for details. Your OPI has been scheduled for <DATE&TIME>. Please arrive in the testing office 1141 JFSB 5 to 10 Final been scheen up to solute the state of the search of the test in the test in the first flore of the JF5B in minutes early. The office (Humanities Learning Resource) is located on the first floor of the JF5B in the nor As always, please remember that we enforce the BYU Honor Code and its Dress and Grooming Standards.<br>And don't forget to bring your BYU ID. Best. Center for Language Studies  $(801)$  422-1201

Once all new tests have been requested, the student administrator sends the reminder emails. By clicking the 'Send Emails' button on the 'OPI Tools' tab, the project finds all students whose test will be the following day and sends the email above. The project replaces the  $\langle NAME \rangle$  and <DATE&TIME> fields with the appropriate student name and test date.

There is an exception in the project that looks for a test date of Monday if the current date is Friday. This allows the students testing on Monday of the following week to still receive a reminder email. The text of the reminder email is changed to state that the test is on Monday instead of saying 'your OPI is tomorrow'.

### **Discussion of learning and conceptual difficulties encountered**:

In performing this project, I had in mind the goal that I wanted to learn how to do the following in VBA: (1) interface with a website, (2) automate sending emails, and (3) update and query information from a database. We covered all of these topics in class, but I didn't feel like I had a strong enough understanding to be able to do them on my own. Applying them in a personal project was very helpful in my goal. I had some difficulty understanding how to use the source code from a website to find the right names for input boxes and submit buttons. Reviewing the assignment from class helped me figure that out, and I used the internet as well.

Another difficulty I had was opening a connection to an Access database. The code from our class discussion did not work for me at first and it took me some time to figure out the reason. I had originally set up my database tables in MySQL Workbench and I linked the tables in Access rather than importing them. Apparently, VBA cannot make a connection to tables that are linked instead of imported (which Microsoft said is a known problem). To get around this problem I simply imported the tables to Access instead of linking them. Then the connection worked just fine.

One concept I was really hoping to learn was how to send updates to a Google Spreadsheet. My project required that I download information from the Google Spreadsheet, make a change, and

then update the Google Spreadsheet. The first time I imported the spreadsheet to excel, however, nearly all of the information was missing. I discovered that I could work around it by publishing the spreadsheet to the web. This solved my problem of downloading the data. I could not find a way to update the same spreadsheet, though. Professor Allen mentioned a concept I was not familiar with called Google API's. I did some research on this but concluded I didn't have enough time to write an API for my project. Professor Allen also suggested I could create a second Google Spreadsheet that stored the information I wanted to upload; then I could import both spreadsheets and have all the data. This worked very well. I would have liked to have gotten the API to work, and I even took a stab at it; however, given my time constraints it simply wasn't doable. I will probably learn it anyway out of curiosity once the semester is over.

## **Assistance**:

I received a lot of help on my project by using the Agent Class that Professor Allen gave us. Without the Agent, I would have had to learn to work with websites on my own. This was very helpful for me in the completion of my project.

During the project, I did not receive substantial assistance on any other portion. Professor Allen did suggest that I use a second Google Doc to store order information rather than develop an API to interface with Google Spreadsheets, but that is all the assistance that I received.